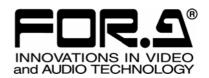

# INSTALLATION GUIDE

HVS-100ARC

**ARCNET Card** 

2<sup>nd</sup> Edition

# **Upon Receipt**

# Unpacking

HVS-100ARC cards and their accessories are fully inspected and adjusted prior to shipment. Check your received items against the packing lists below. Check to ensure no damage has occurred during shipment. If damage has occurred, or items are missing, inform your supplier immediately.

### **♦** Packing List

| ITEM                    | QTY | REMARKS                                       |
|-------------------------|-----|-----------------------------------------------|
| HVS-100ARC              | 1   | Arcnet card                                   |
| Shielded plate          | 1   | For Arcnet card protection                    |
| W-sems screw            | 4   | Used to secure Arcnet Card. (washer included) |
| Binding screw (Large)   | 2   | Used to secure the Arcnet connector.          |
| Binding screw (Small)   | 1   | Used to secure the Arcnet connector.          |
| Flex cable              | 1   | Used to connect Arcnet Card to Main Card.     |
| HVS-100ARC rating label | 1   |                                               |
| Installation Guide      | 1   | This Guide Book                               |

Note that different parts are used for HVS-100 or 110 installation as shown in the tables below.

### ♦ Parts List used for HVS-100 installation

| ITEM                    | QTY | REMARKS                                           |
|-------------------------|-----|---------------------------------------------------|
| HVS-100ARC              | 1   | Arcnet card                                       |
| W-sems screw            | 4   | Used to secure Arcnet Card. (washer included)     |
| Binding screw (Small)   | 1   | Used to secure the Arcnet connector.              |
| Flex cable              | 1   | Used to connect the Arcnet Card to the Main Card. |
| HVS-100ARC rating label | 1   |                                                   |
| Installation Guide      | 1   | This guide book                                   |

### ◆ Parts List used for HVS-110 installation

| ITEM                    | QTY | REMARKS                                           |
|-------------------------|-----|---------------------------------------------------|
| HVS-100ARC              | 1   | Arcnet card                                       |
| Shielded plate          | 1   | For Arcnet card protection                        |
| W-sems screw            | 4   | Used to secure Arcnet Card. (washer included)     |
| Binding screw (Large)   | 2   | Used to secure the Arcnet connector.              |
| Binding screw (Small)   | 1   | Used to secure the Arcnet connector.              |
| Flex cable              | 1   | Used to connect the Arcnet Card to the Main Card. |
| HVS-100ARC rating label | 1   |                                                   |
| Installation Guide      | 1   | This guide book                                   |

# Table of Contents

| 1. Installing the HVS-100ARC                      | 4  |
|---------------------------------------------------|----|
| 1-1. Installing the Arcnet Card into your HVS-100 |    |
| 1-2. Installing the Arcnet Card into your HVS-110 | 7  |
| 2. Checking the Status Menu                       | 10 |

# 1. Installing the HVS-100ARC

The procedure below describes how to install an optional Arcnet card into an HVS-100 or HVS-110 unit.

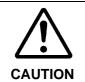

Installing this option requires the unit interior to be accessed by opening the panel. Installation should only be performed by qualified technical personnel. The power should be turned OFF and all unit power cords disconnected before an installation is performed.

## 1-1. Installing the Arcnet Card into your HVS-100

- (1) Power Off your HVS-100 and disconnect the power cord(s).
- (2) Remove the mask plate at the upper left corner of the HVS-100 rear panel by removing the two screws on both sides of the plate.

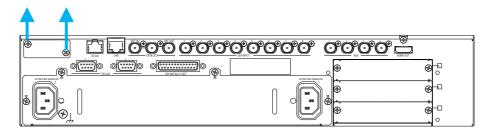

(3) Remove the HVS-100 top panel by removing the five screws shown in the figure below.

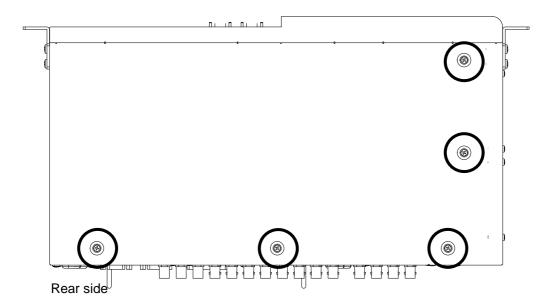

(4) Unpack the Arcnet card (HVS-100ARC) and flex cable, and connect the cable to the card following Steps (a) to (d).

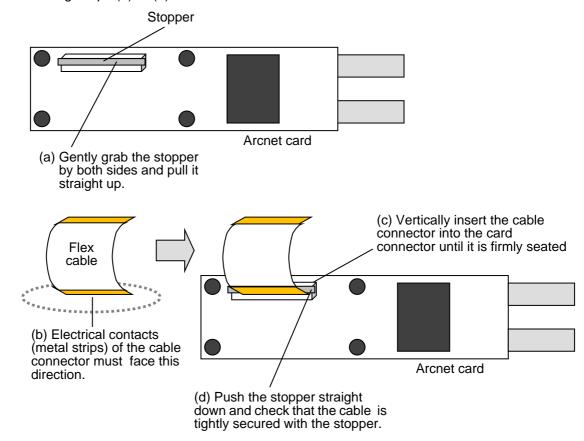

### **IMPORTANT**

Electrical contacts (metal strips) of the cable connector must face the Arcnet card. Note that either cable connector can be used, but that the card does not work if the connector is connected in the wrong direction.

- (5) Place the Arcnet card inside the switcher along the side panel. Carefully position the Arcnet card so that its connectors pass through the opening of the mask plate removed in Step (2).
- (6) Secure the card with the supplied four W-sems screws and the connector with the supplied binding screw.
- (7) Connect the flex cable to the Main Card as shown below. Connect the cable to the Main Card in the same manner in Step (4).

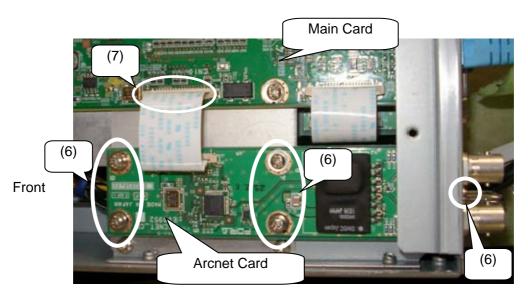

Rear

- (8) Replace and secure the top panel back onto the chassis with its five screws.
  (9) Attach the supplied HVS-100ARC rating label on the rear panel as indicated in the figure below.

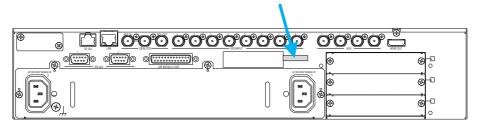

(10) Connect the power cable and power on the HVS-100.

The installation is now complete.

# 1-2. Installing the Arcnet Card into your HVS-110

- (1) Power Off your HVS-110 and disconnect the power cord(s).
- (2)Remove the five screws from on the back of the control panel on the front side of the HVS-110.

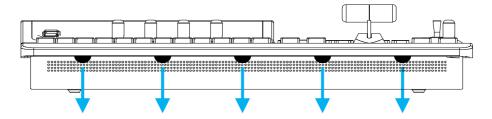

(3) Remove the three screws (circled) from the HVS-110 rear panel as shown.

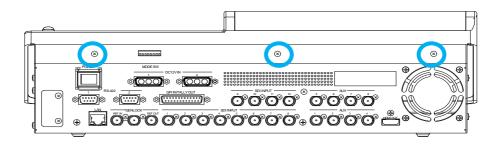

(4) Gently lift the top panel up.

Disconnect the cables from the back of the top panel as indicated in the figure below and remove the top panel. Do **not** forcefully remove plugs and cables.

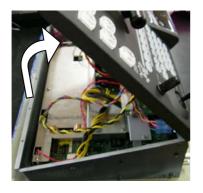

Back side of the control panel

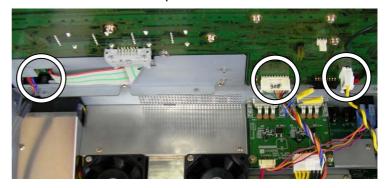

(5) Remove the mask plate on the bottom left corner of the rear panel by removing the two screws on the plate.

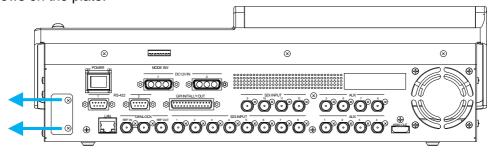

(6) Unpack the Arcnet card (HVS-100ARC), shield plate and four W-sems screws and secure the shield plate to the back of the card with the four screws as shown below.

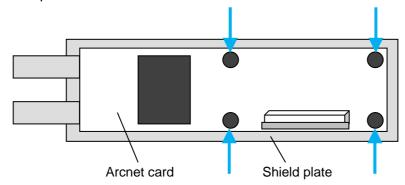

(7) Unpack flex cable, and connect them as shown below. Follow Step (4) in section 1-1 to connect the flex cable to the card.

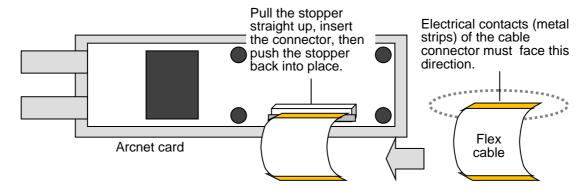

### **IMPORTANT**

Electrical contacts (metal strips) of the cable connector must face the Arcnet card. Note that either cable connector can be used, but that the card does not work if the connector is connected in the wrong direction.

- (8) Place the Arcnet card inside the switcher up against the side panel. Carefully position the Arcnet card so that its connectors pass through the opening of the mask plate removed in Step (5).
- (9) Use the small supplied screw to secure the connectors from the outside of the rear panel. Use the large supplied two screws to secure the card from the outside of the side panel.

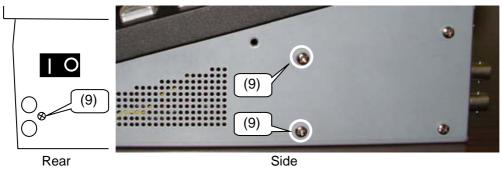

(10) Connect the flex cable to the Main Card as shown below. Connect the cable to the Main Card in the same manner in Step (4) in section 1-1.

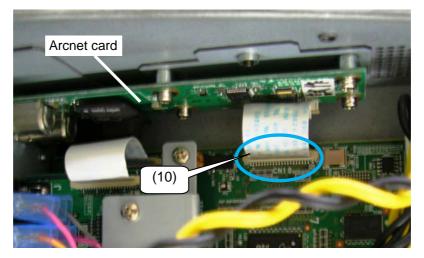

Front

- (11) Replace the top panel and connect the cables removed in Step (4) to the backside of the top panel.
- (12) Replace and secure the top panel back onto the chassis with the screws removed in Steps (2) and (3).
- (13) Attach the supplied HVS-100ARC rating label on the rear panel as indicated in the figure below.

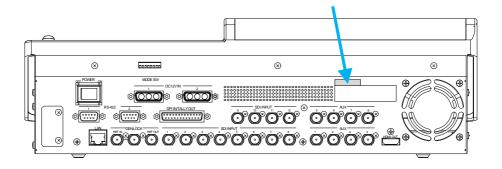

(14) Connect the power cable and power on the HVS-110.

The installation is now complete.

Rear

# 2. Checking the Status Menu

Follow the procedure below to verify that the Arcnet card (HVS-100ARC) has been properly installed.

- (1) The MENU button on the control panel should blink when powered ON.
- (2) Press MENU, then press SETUP.
- (3) The SETUP menu top page appears in the menu display. Turn F1 to select STATUS and then press F1.

SETUP : >SYSTEM > I NPUT > OUTPUT > PANEL

MENU : >GPI / TLY > FUNCTION > EXT I / F > STATUS

(4) The [SETUP - STATUS] menu as shown below appears. Turn F1 to select OPTION and then press F1 or the page down button.

SETUP : >ALARM >VERSION >OPTION STATUS :

(5) The [SETUP - STATUS - OPTION] will appear. Verify that "INSTALLED" is displayed for the Arcnet card (HVS-100ARC).

STATUS: HVS-100ARC>I NSTALLED

OPTION:

# Warning

This equipment has been tested and found to comply with the limits for a Class A digital device, pursuant to Part 15 of FCC Rules. These limits are designed to provide reasonable protection against harmful interference when the equipment is operated in a commercial environment. This equipment generates, uses, and can radiate radio frequency energy and, if not installed and used in accordance with the instruction manual, may cause harmful interference to radio communications. Operation of this equipment in a residential area is likely to cause harmful interference, in which case the user will be required to correct the interference at his own expense.

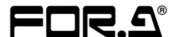

### **FOR-A COMPANY LIMITED**

Head Office 3-8-1 Ebisu, Shibuya-ku, Tokyo 150-0013, Japan

Overseas Division Tel: +81(0)3-3446-3936 Fax: +81(0)3-3445-5116

Japan Branch Offices Osaka/Okinawa/Fukuoka/Hiroshima/Nagoya/Sendai/Sapporo

R&D/Production Sakura Center/Sapporo Center

### **FOR-A Corporation of America Corporate Office/Service Center**

11155 Knott Ave., Suite G, H & I, Cypress, CA 90630, U.S.A.

Tel: +1 714-894-3311 Fax: +1 714-894-5399

### **FOR-A Corporation of America Northeast Office**

1360 Clifton Ave., Clifton, NJ 07012, U.S.A. Tel: +1 973-220-8471 Fax: +1 714-894-5399

### **FOR-A Corporation of America Southeast Office**

Tel: +1-305-773-7608

### **FOR-A Corporation of America Support Center**

2400 N.E. Waldo Road, Gainesville, FL 32609, U.S.A. Tel: +1 352-371-1505 Fax: +1 714-894-5399

### FOR-A Latin America and the Caribbean Miami Office

Tel: +1 657-600-5759

### FOR-A Latin America and the Caribbean Sao Paulo Office

Tel: +55 (0)11-99913-3751

### FOR-A Europe S.r.l.

Via Volturno, 37, 20861 Brugherio MB, Italy
Tel: +39 039-916-4811 Fax: +39 039-878-140

### **FOR A UK Limited**

Trident Court, 1 Oakcroft Road Chessington, KT9 1BD, U.K. Tel: +44 (0)20-3044-2935 Fax: +44 (0)20-3044-2936

### FOR-A Italia S.r.I.

Via Volturno, 37, 20861 Brugherio MB, Italy Tel: +39 039-881-086/103 Fax: +39 039-878-140

### **FOR-A Corporation of Korea**

1007, 57-5, Yangsan-ro, Yeongdeungpo-gu, Seoul 07271, Korea Tel: +82 (0)2-2637-0761 Fax: +82 (0)2-2637-0760

### **FOR-A China Limited**

1618 Huateng Building, No. 302, 3 District, Jinsong, Chaoyang, Beijing 100021, China Tel: +86 (0)10-8721-6023 Fax: +86 (0)10-8721-6033

### **FOR-A Middle East Africa Office**

Aurora Tower, Office 1407, Dubai Media City, P.O. Box 502688, Dubai, UAE Tel: +971 (0)4 551 5830 Fax: +971 (0)4 551 5832

### FOR-A India Private Limited. Mumbai Office

2nd Floor, Valecha Chambers, Link Road, Andheri (W), Mumbai 400053, India Tel: +91-(0)22-2673-3623 Fax: +91-(0)22-2639-3415

### FOR-A India Private Limited. Delhi Office

8th floor, World Trade Tower, Sector-16, Noida, Uttar Pradesh 201301, India Tel: +91-(0)12-0423-8674

### **FOR-A South East Asia Office**

Studio 09, Rm. A1, 3/F., Phase 1, Hang Fung Ind. Bldg., 2G Hok Yuen St., Hung Hom, Hong Kong Tel: +852 2110-1352